## Slik blir bildet av en plate omdannet til musikk. Eksempel RMT 437.

## Av Frode van der Meeren. ©2017

[Teksten ble laget til utstillingen «Rust never sleep», om lydrekonstruksjon av en rustet, deformert spilledåseplate, Ringve musikkmuseum 2017.]

Skanning og grovanalyse

Dataprogrammet, som jeg kaller for «Disc Cruncher», består av to deler, et oversiktsvindu for bildeanalyse og et redigeringsvindu for å lage en musikalsk representasjon av analysen.

Når jeg digitaliserer musikken på den rustete platen (RMT 437), starter jeg med å laste inn et skannet bilde i hovedvinduet (Bilde 1).

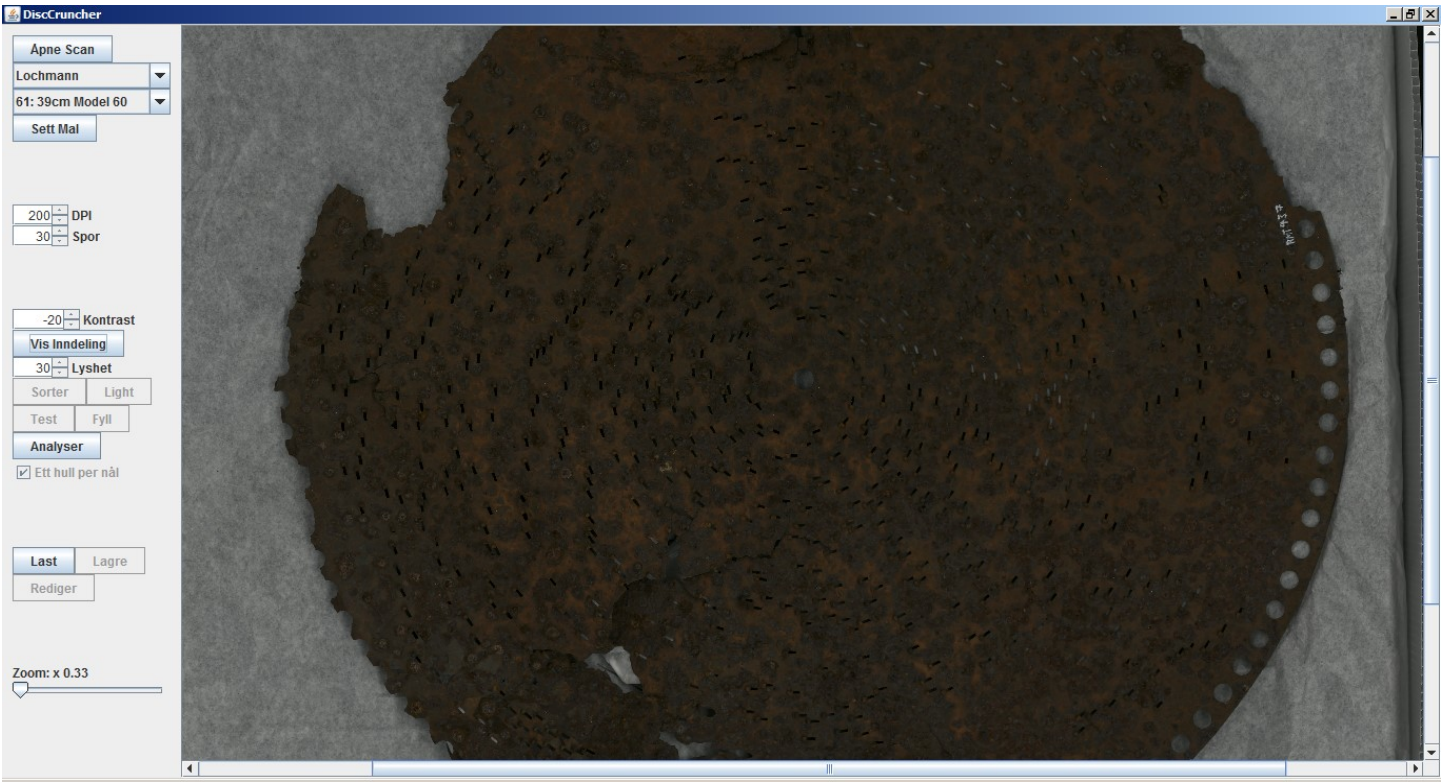

Bilde 1: Skann lastet inn i programmet.

Deretter kjøres den grove bildeanalysen for å finne "Regions of Interest" (Bilde 2). Når disse er funnet, filtreres alt som programmet ikke tror er hull vekk fra analysen (Bilde 3). Når dette er gjort kan man markere senter av disken ved å trykke i bildet med musepekeren.

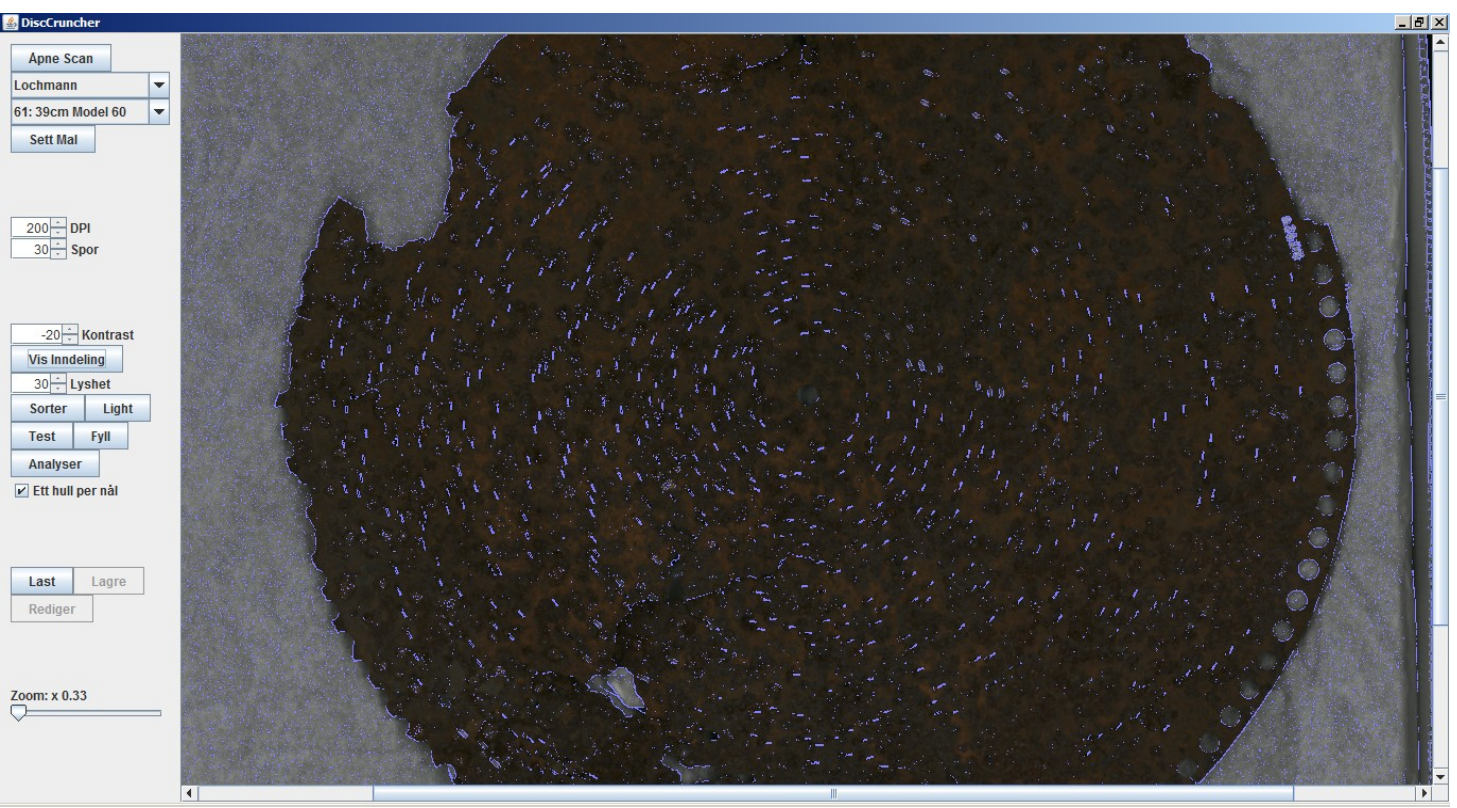

Bilde 2: Etter grovanalyse. Lyseblått er områder som er funnet.

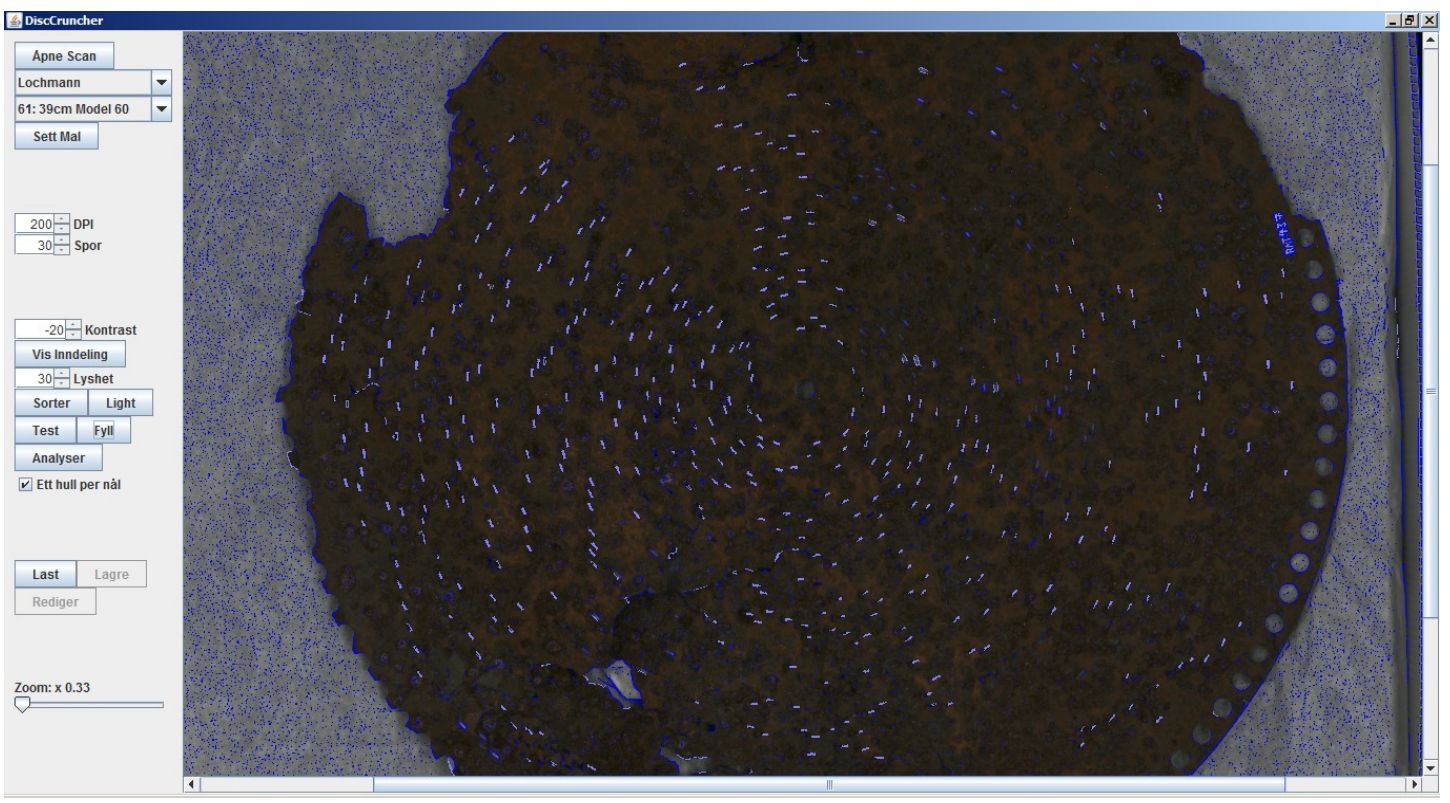

Bilde 3: Etter statistisk analyse. Lyseblått er områder som er beholdt, mens mørkeblått er områder som er filtrert vekk.

Hvis man vet formatet, er det nå vanlig å bruke en mal for å hente antall spor og radiusmålene til innerste og ytterste spor. I dette tilfellet var ikke disken skannet flatt, og den ekstra lengden mellom glassplaten på skanneren og selve disken gjør at "dots-per-inch" oppløsningen ikke stemmer der platen faktisk prosjekteres i det skannede bildet (Bilde 4). For å gå rundt dette må radiusmålene justeres manuelt til å passe (Bilde 5).

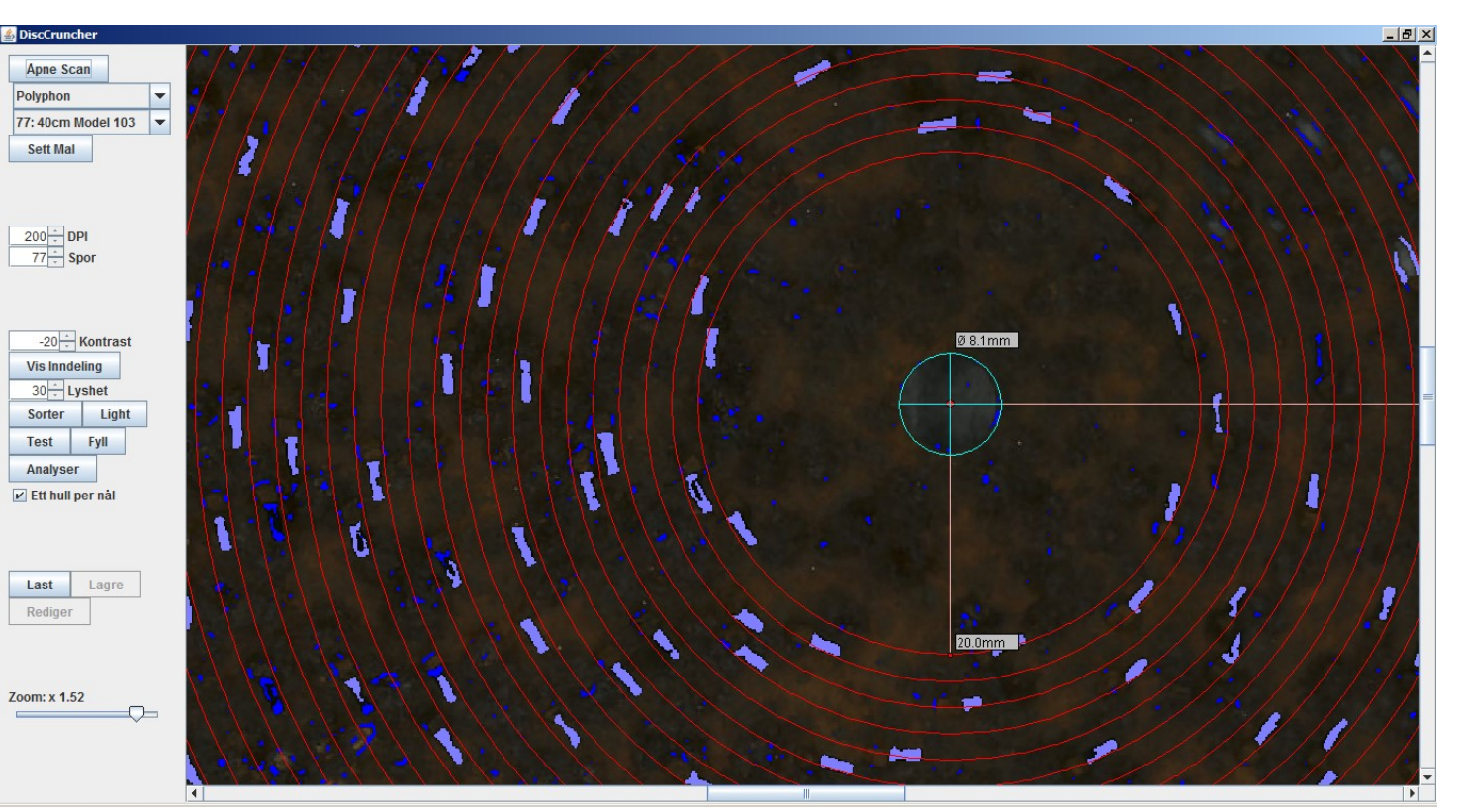

Bilde 4: Mal passer ikke med skann pga. platen ligger noen cm under glassplaten på skanneren.

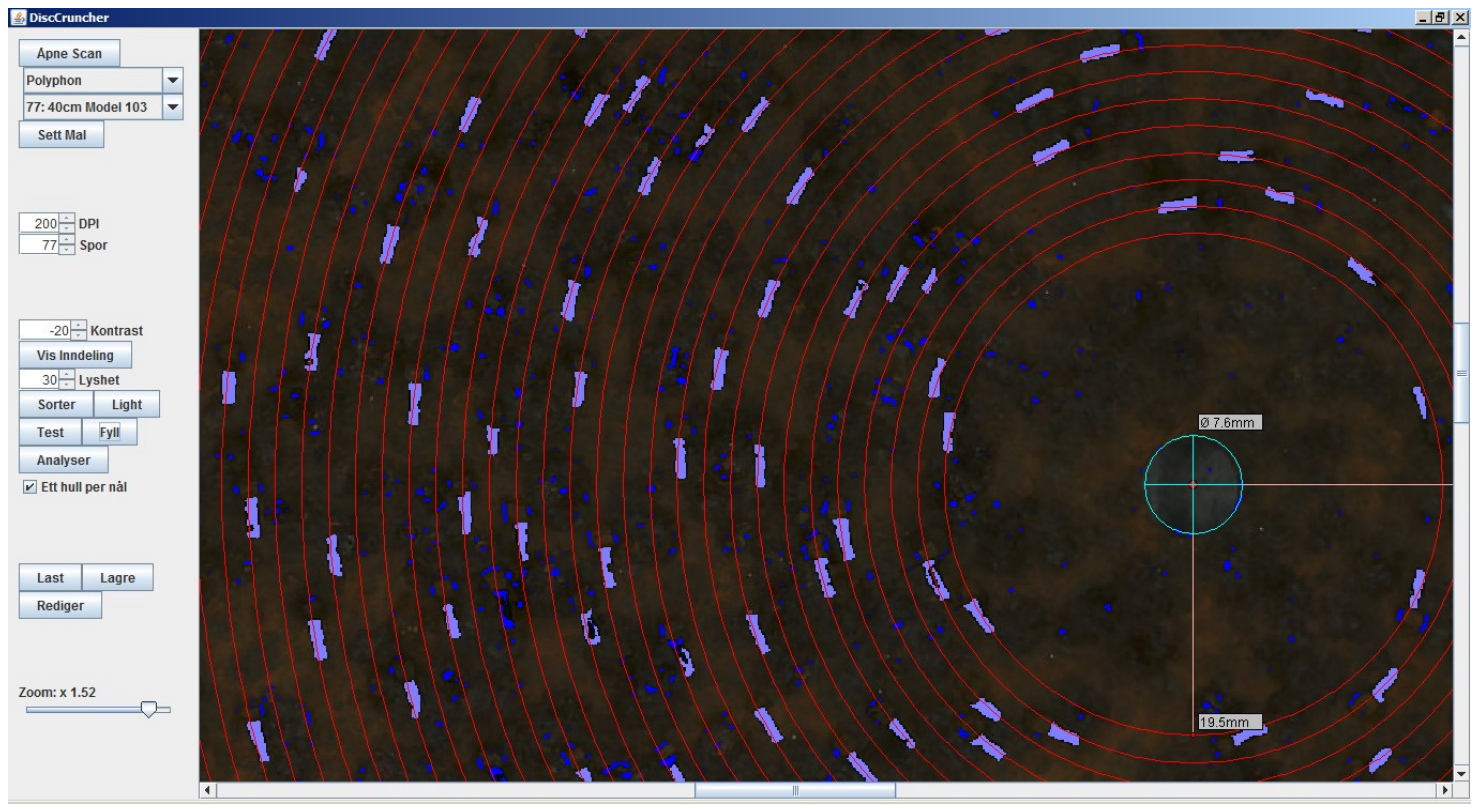

Bilde 5: Mål justert til å passe.

Det er også et problem at denne disken ikke er skannet flatt. Deler av platen som er nærmere glassflaten i skanneren vil prosjekteres med en større oppløsning en deler av platen som er lengre vekke, og siden platen er betydelig bøyd vil en del hull fremstå betydelig utenfor sporene sine på enkelte steder (Bilde 6, nedover på høyre side). Hvis det bare er litt unøyaktighet kan man alltids finne en plassering av senterhullet hvor alle hullene treffer innenfor sine spor, men i dette tilfellet var avvikene så ekstreme at det ikke var mulig.

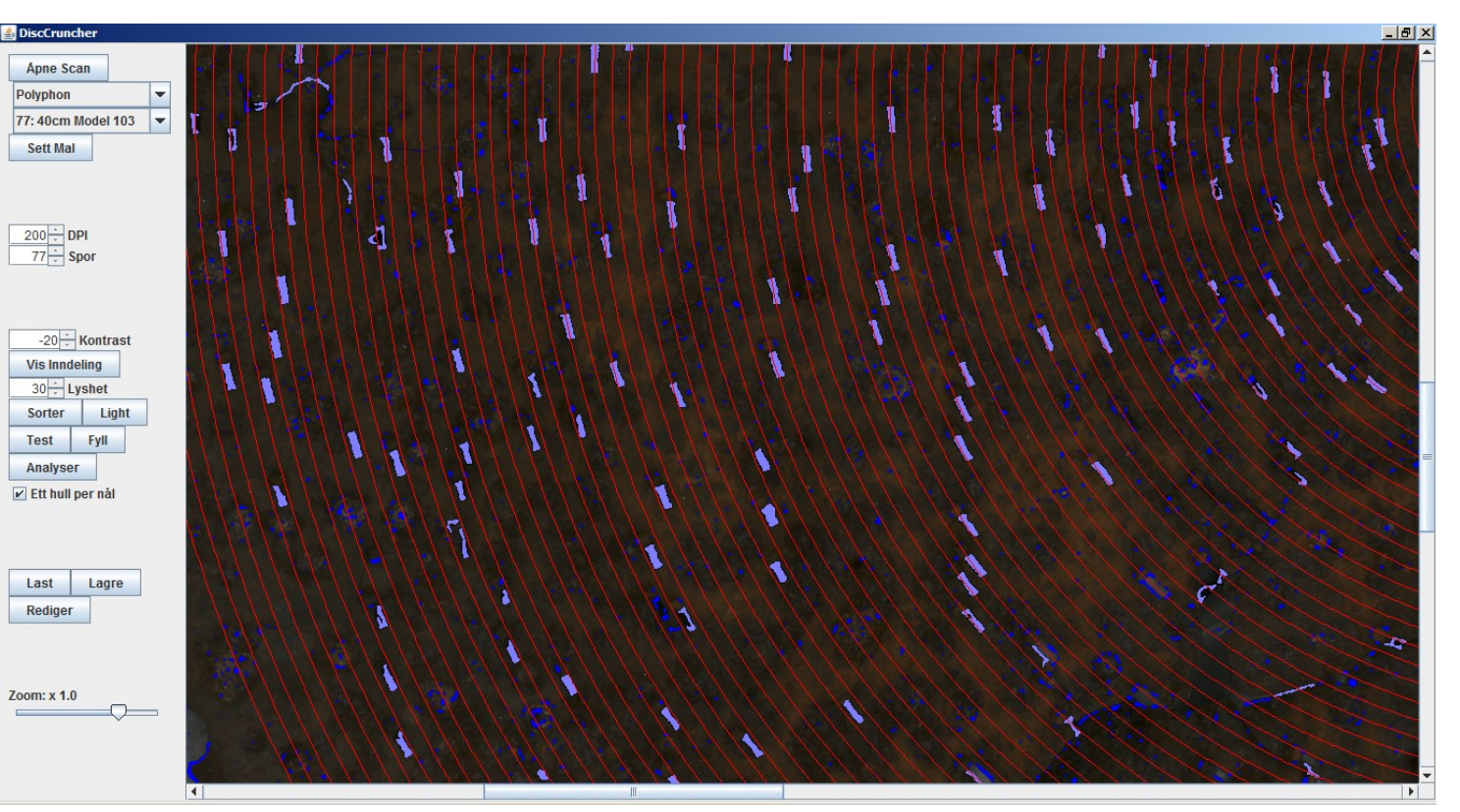

Bilde 6: Legg merke til hvordan hullene på venstre side skeiner innover i sporene sine mot nedre kant av bildet.

Når plater er i så dårlig forfatning som dette, så vil det alltid være en del manuelt pirkearbeid som må til for at resultatet skal bli spillbart. Det er allerede nevnt at hull skeiner ut av sporene sine siden platen ikke er skannet flatt, men det er også andre problem her som at flere hull er skadet, disken er skannet med undersiden opp slik at nålene potensielt kommer i veien, og viktigst av alt, bakgrunnen fremstår ikke ensfarget. Alt dette resulterer i mange feilplasserte hull og hull som ikke kommer med i den automatiske bildeanalysen (Bilde 7).

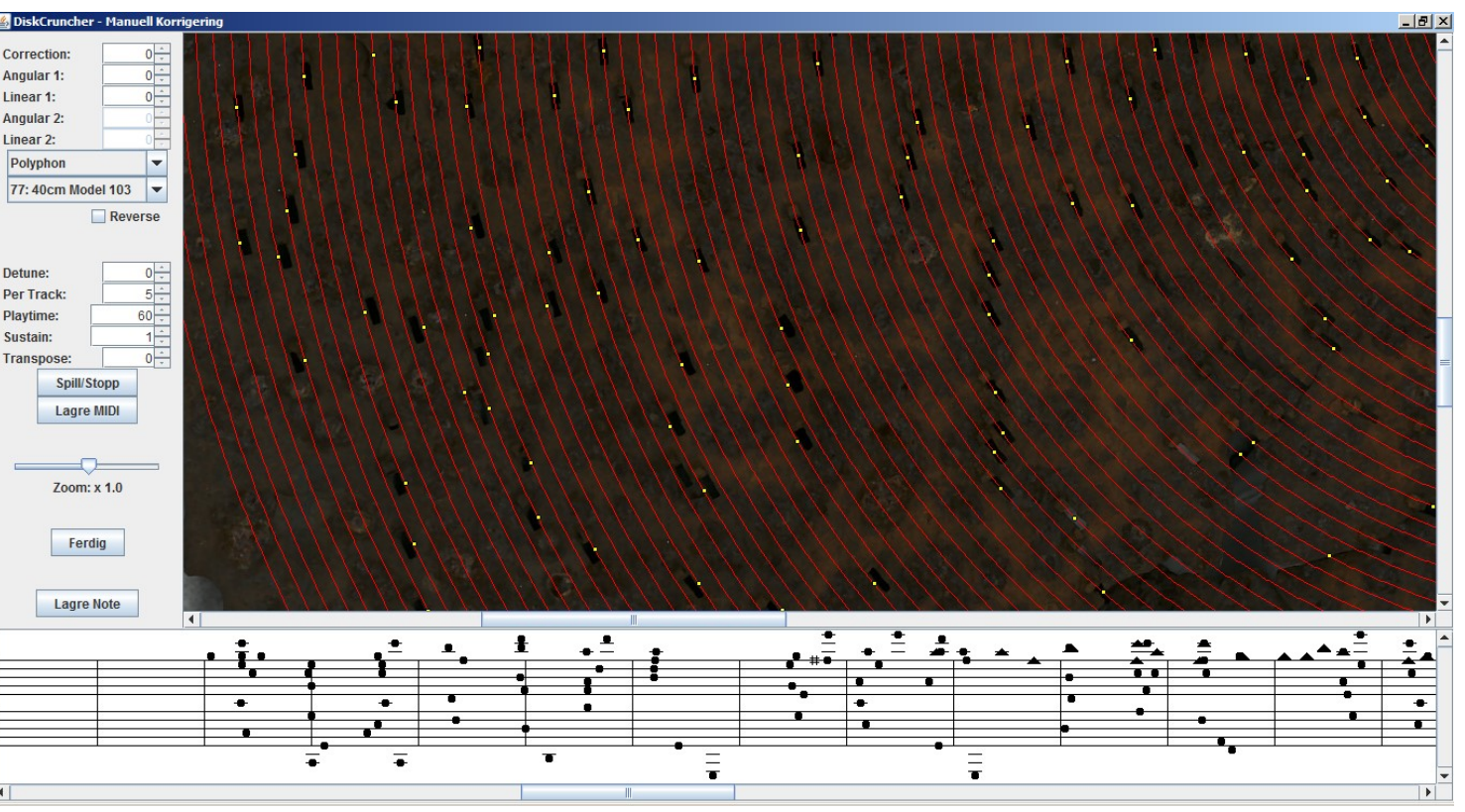

Bilde 7: Samme område som Bilde 6, i redigeringsvinduet. Legg merke til manglende, unøyaktige og feildetekterte hull.

Etter bildeanalysen lastes dataene inn i redigeringsvinduet, hvor eventuelle feil korrigeres for hånd (Bilde 7 til 8). Her er det også mulig å sette musikalske parametere som spilletid, startpunkt (angulært offset), toneskala, klanglengde, detunet klang ("Sublime Harmony" dobbelkamemulering) og lineært offset. Man får også opp en notelinje som ofte er til stor hielp for å avdekke hvilke hull som er plassert feil.

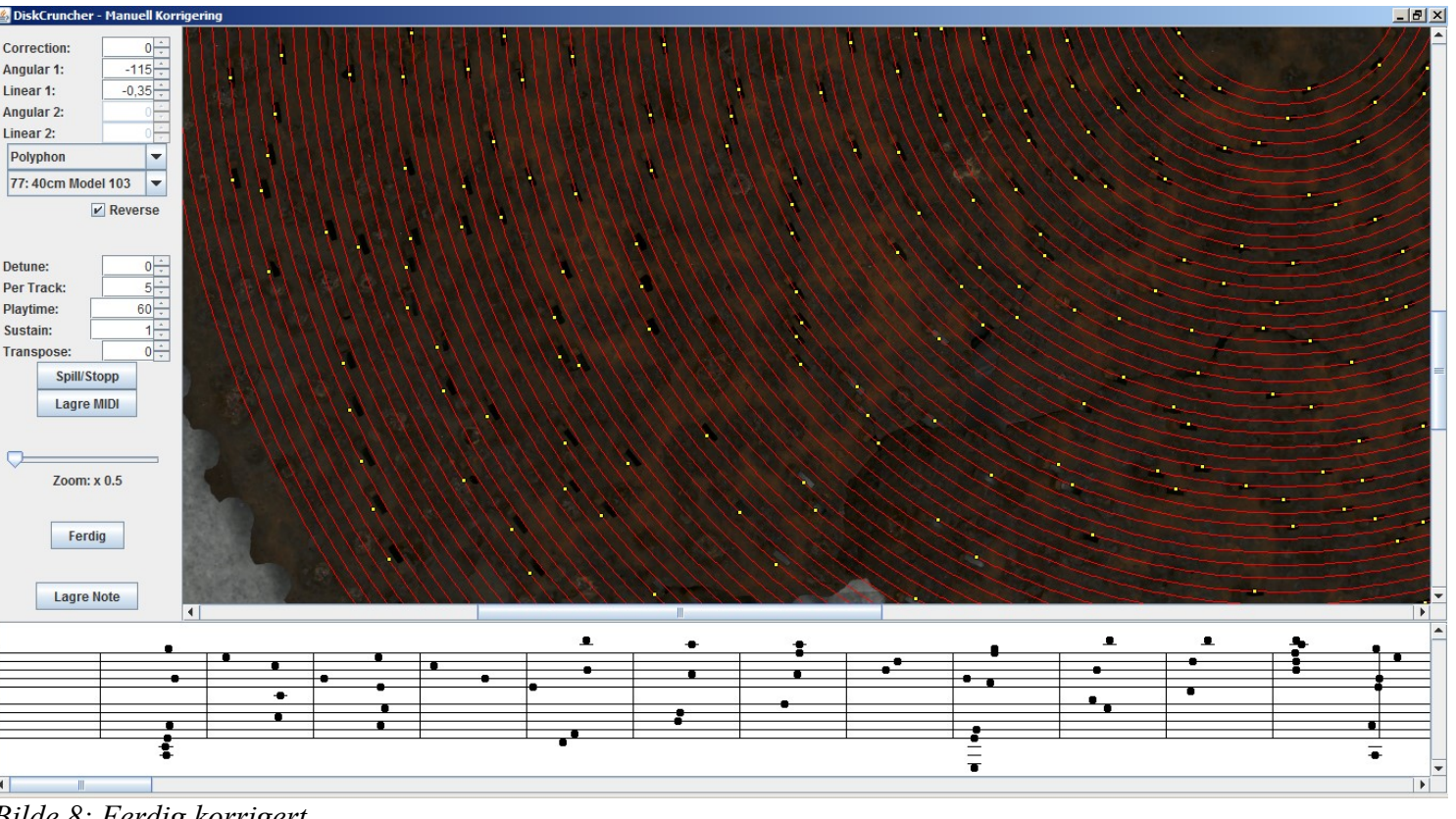

Bilde 8: Ferdig korrigert.

Plater som er skannet flatt har som regel bare et fåtall feil som må korrigeres. Når det var så mange feil som på RMT 437, må man være veldig oppmerksom på å se hvor på platen hullene stemmer overens med spor-overlayet. Fra der er det mulig å se hvilken vei hull skeiner ut av sporene sine, og det blir da mulig å flytte de feildetekterte hullene tilbake til sine egentlige spor. Hvis det er for få hull til at man lett kan se, så er nesten eneste løsning å se på hvilken tendens hullene i området rundt skeiner, og at man kan lett se på notelinjen om en plassering er sannsynelig eller ikke.

Til slutt settes avspillingshastighet basert på kunnskap om hvor fort de forskjellige spilledåsene spiller, og så eksporteres en MIDI fil med melodien. Etter det kan både notelinjen og datasettet lagres for senere bruk.